# **Presentation Skills**

Computing | Year 2 | Unit Overview

# Introduction

This unit is intended as the first unit of the academic year. Lessons 1 and 6 focus on important computer skills needed for safe and effective computer use and introduce some further skills concerning the use of folders, searching for files and printing. Lessons 2-5 introduce children to presentations and teach the skills needed to create a simple presentation.

While many schools have Microsoft PowerPoint, there are alternatives. Impress is part of Apache OpenOffice and is free, as is Google Slides, part of Google Drive, which is available with a gmail address. Schools with Apple computers can also use Keynote, as well as MacOs versions of PowerPoint or Impress, or Google Slides. There are simpler presentation applications designed for children which may be used, although they may not have all the features, particularly for the later units

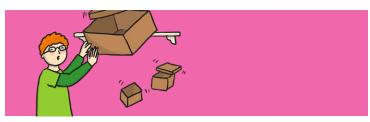

## **Health & Safety**

Children should be encouraged to have good posture and sit up to the computer.

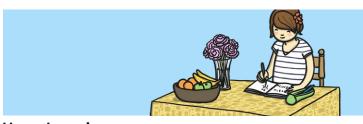

## **Home Learning**

**Task 1 Presentation Skills 1:** Children make a simple presentation about their family, including photographs.

**Task 2 Presentation Skills 2:** Children make a simple presentation about an animal, including images found online.

# **Assessment Statements**

By the end of this unit...

#### ...all children should be able to:

• Insert slides, add and type in a text box.

#### ...most children will be able to:

- Create folders.
- Print files.
- Add images.
- Format text and text boxes.

#### ...some children will be able to:

- Save files in an organised folder structure.
- Search for files on the computer.
- Set windows side by side.
- Format text boxes and images.
- Reorder slides and present their presentation.

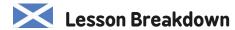

#### 1. Folders

As I extend and enhance my knowledge of features of various types of software, including those which help find, organise, manage and access information, I can apply what I learn in different situations. TCH 1-03a

#### Resources

 Desktop computers or laptops.

## 2. What is a presentation?

As I extend and enhance my knowledge of features of various types of software, including those which help find, organise, manage and access information, I can apply what I learn in different situations. TCH 1-03a

I can access, retrieve and use information from electronic sources to support, enrich or extend learning in different contexts. TCH 1-03b

- Desktop computers or laptops.
- Presentation application.
  Visualiser or way of displaying children's written work.

# 3. New Slide, Slide Layout

As I extend and enhance my knowledge of features of various types of software, including those which help find, organise, manage and access information, I can apply what I learn in different situations. TCH 1-03a

I can access, retrieve and use information from electronic sources to support, enrich or extend learning in different contexts. TCH 1-03b

I explore and experiment with the features and functions of computer technology and I can use what I learn to support and enhance my learning in different contexts. TCH 1-04a

I can create, capture and manipulate sounds, text and images to communicate experiences, ideas and information in creative and engaging ways. TCH 1-04

- Desktop computers or laptops.
- Presentation application.

# 4. Add and Format an Image

I can access, retrieve and use information from electronic sources to support, enrich or extend learning in different contexts. TCH 1-03b

I can create, capture and manipulate sounds, text and images to communicate experiences, ideas and information in creative and engaging ways. TCH 1-04

- Desktop computers or laptops.
- Presentation application.

#### 5. Reorder Slides and Present

I can access, retrieve and use information from electronic sources to support, enrich or extend learning in different contexts. TCH 1-03b  $\,$ 

I explore and experiment with the features and functions of computer technology and I can use what I learn to support and enhance my learning in different contexts. TCH 1-04a

I can create, capture and manipulate sounds, text and images to communicate experiences, ideas and information in creative and engaging ways. TCH 1-04

- Desktop computers or laptops.
- Presentation application.

### 6. Searching and Printing

As I extend and enhance my knowledge of features of various types of software, including those which help find, organise, manage and access information, I can apply what I learn in different situations. TCH 1-03a

I can access, retrieve and use information from electronic sources to support, enrich or extend learning in different contexts. TCH 1-03b  $\,$ 

I explore and experiment with the features and functions of computer technology and I can use what I learn to support and enhance my learning in different contexts. TCH 1-04a

I can create, capture and manipulate sounds, text and images to communicate experiences, ideas and information in creative and engaging ways. TCH 1-04

I am developing my knowledge and use of safe and acceptable conduct as I use different technologies to interact and share experiences, ideas and information with others. TCH 1-08a

• Desktop computers or laptops.

# Lesson Breakdown Resources • Desktop computers 1. Folders or laptops. Use technology safely and respectfully. Children will revise skills from previous unit and learn to create folders. • I can use basic computer skills. • I can use folder. • Desktop computers 2. What is a presentation? or laptops. Use technology purposefully to create, organise, store, • Presentation application. manipulate and retrieve digital content. Teachers Visualiser or way of may choose their own context for the content of the displaying children's presentation, but it could relate to the current topic. The lesson focuses on what presentations are. written work. • I can organise ideas for a presentation. 3. New Slide, Slide Layout • Desktop computers or laptops. Use technology purposefully to create, organise, store, • Presentation application. manipulate and retrieve digital content. Teachers may choose their own context for the content of the presentation, but it could relate to the current topic. The lesson focuses slides and adding text. • I can create a simple presentation with text. 4. Add and Format an Image • Desktop computers or laptops. Use technology purposefully to create, organise, store, Presentation application. manipulate and retrieve digital content. Teachers may choose their own context for the content of the presentation, but it could relate to the current topic. The lesson focuses slides and adding text. • I can add and format an image. 5. Reorder Slides and Present Desktop computers or laptops. Use technology purposefully to create, organise, store, • Presentation application. manipulate and retrieve digital content. Teachers may choose their own context for the content of the presentation, but it could relate to the current topic. The lesson focuses slides and adding text. • I can reorder slides and present a presentation. 6. Searching and Printing • Desktop computers or laptops. Use technology safely and respectfully. Children will learn simple searching and printing options. • I can search and print.